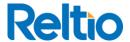

# The Reltio Community Show: Making Workflows Work for you

Joel Snipes

Sr. Technical Consultant

February 2022

#### Levels of Workflow Customization

#### Out of the Box

- Data Change Request
- Delete Request
- Potential Match Review

#### **Custom BPMN**

- Expand on out of the box workflows
- Create new workflows using the existing framework
- ex. Multiple Validators

# Custom Services and Listeners

- Change the behavior of existing framework
- Add additional actions
- Interact with External System

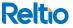

#### **CUSTOM WORKFLOW SCENARIO**

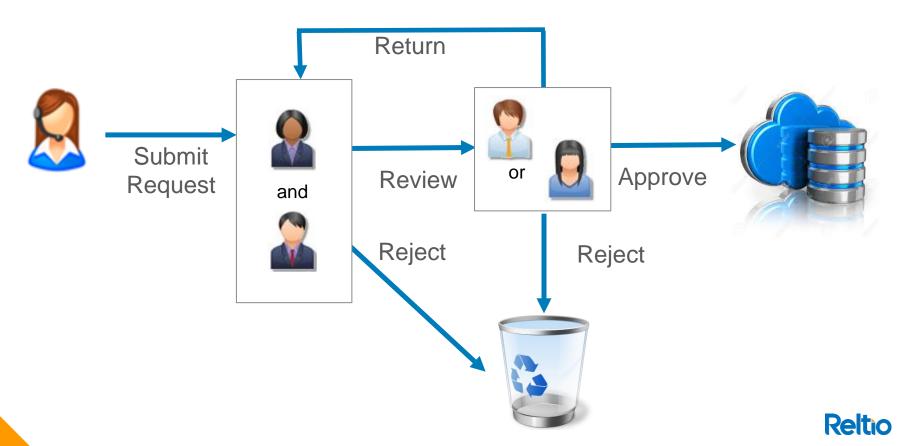

### Getting Started with Custom Workflows - PreReqs

- Install Oracle Java SE Development Kit 8 (JDK)
- Install MariaDB or MySQL
- Java IDE (Eclipse or Intellij)
- Install MySQL Workbench

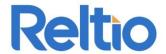

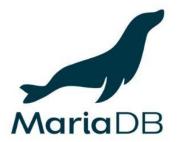

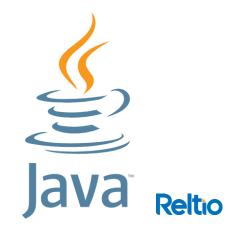

#### Getting Started with Custom Workflows -Local Environment

- set JAVA\_HOME variable
- create your database and user
- Download the Workflow Adaptor Jar

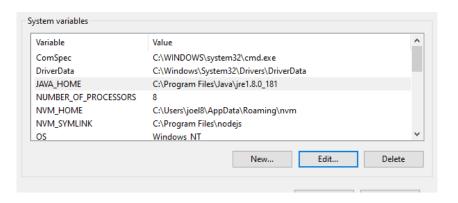

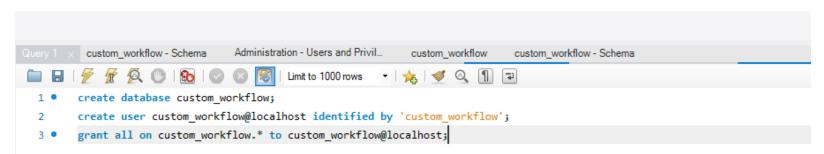

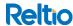

#### Getting Started with Custom Workflows - UI

```
"version": "1.0.0",
"provider-name": "Reltio.com",
"requirements": ["com.reltio.plugins.ui"],
"extensions": [
....."point": "com.reltio.plugins.ui.configuration",
"id": "com.reltio.plugins.workflow.configuration",
     "enabled" : true,
"stepsColors":{
```

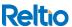

#### Starting your Workflow Adaptor

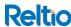

#### Registering your Tenant

- In production tenants are registered via API
- API is not available for the local adapter so it must be added to the DB manually

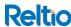

## **Deploy Your Jar**

```
{{workflowURL}}/jarDeployments
POST
         Authorization
                       Headers (12)
                                      Body •
                                                Pre-request Script
                                                                   Tests
                                                                           Settings
Params
        ● form-data ● x-www-form-urlencoded ● raw ● binary ● GraphQL JSON ∨
          "name": "CustomRules",
          "module": "reltio.workflow-custom-jars/astrazeneca-rules-3.0.jar",
          "description": " Custom rules with countrycode routing"
```

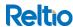

#### **Create Your Workflow**

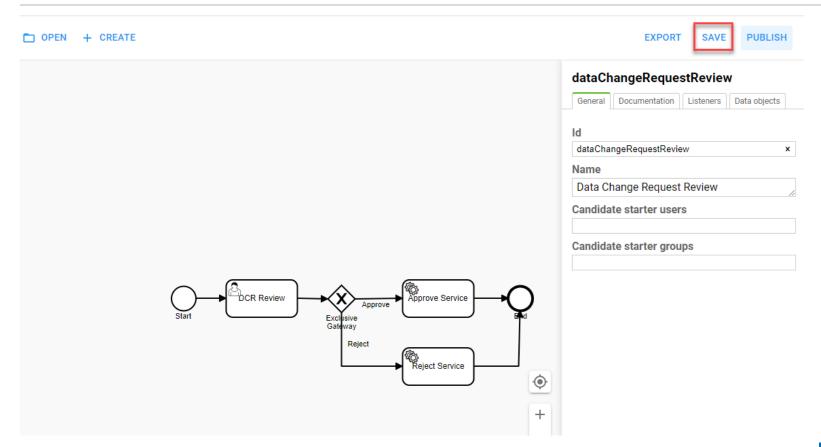

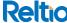

#### **Publish Your Workflow**

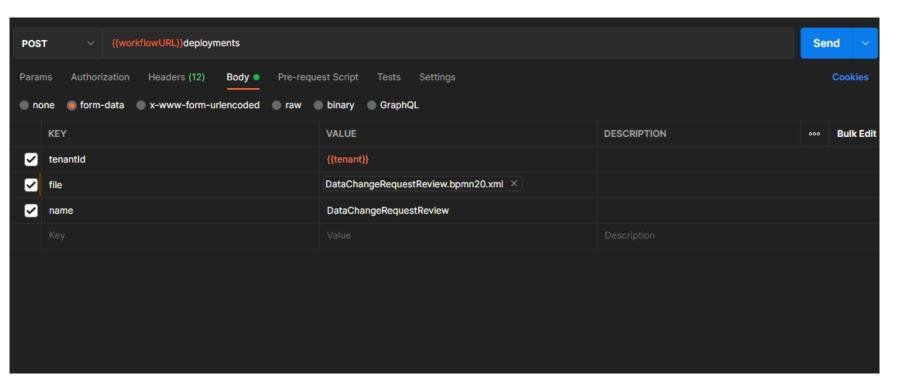

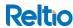

## Reltio

## Links

- Setting Up the Workflow Adaptor
- MYSQL Install
- ROCS Workflow REPO